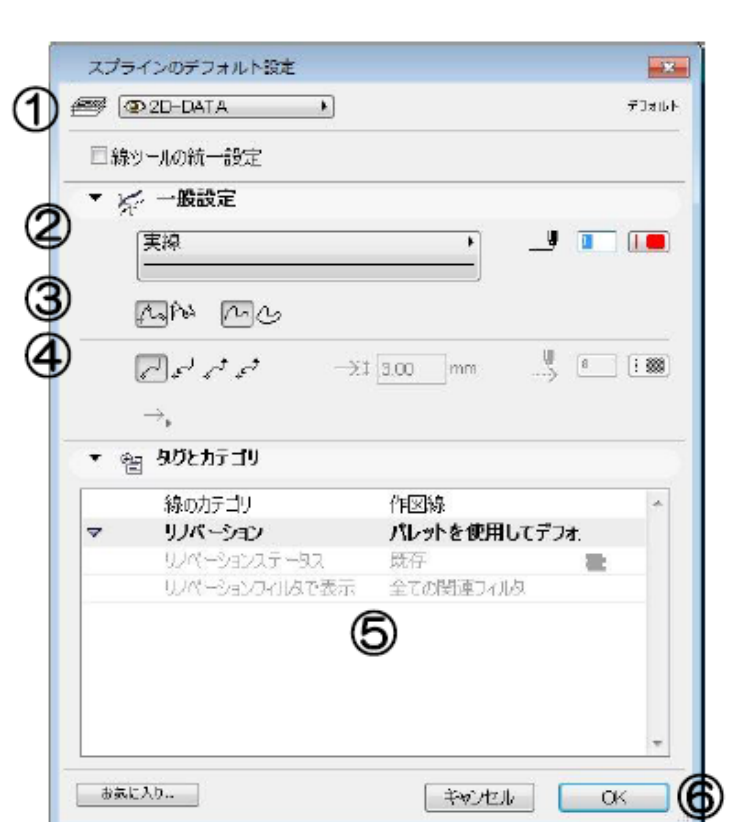

**▽設定の変更(情報ボックスの利用)**

 $\sim$  1

**▽図面上に自由曲線(スプライン)を入力する(設定)**

**[スプラインの設定画面]**

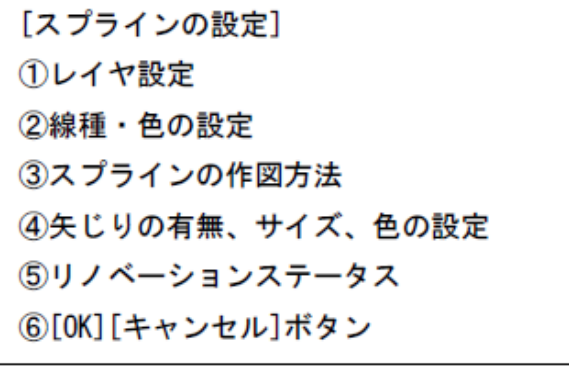

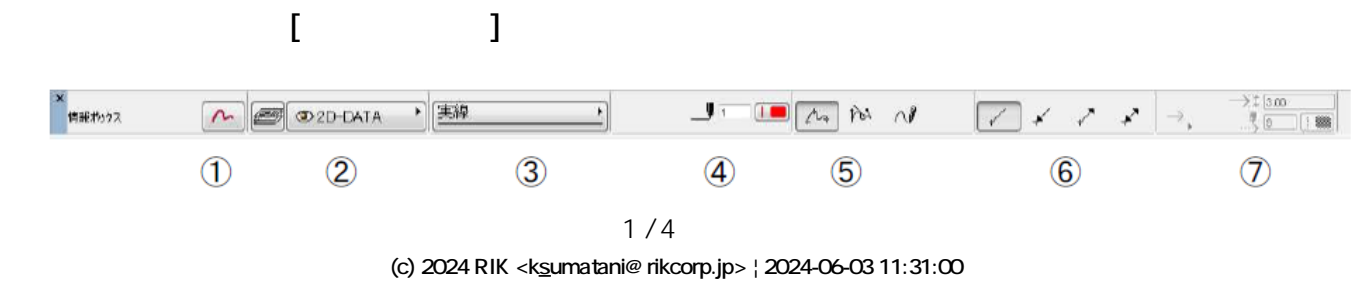

[URL: http://faq.rik-service.net/index.php?action=artikel&cat=24&id=87&artlang=ja](http://faq.rik-service.net/index.php?action=artikel&cat=24&id=87&artlang=ja)

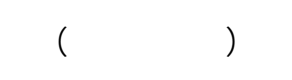

**▽図面上にスプラインを入力する**

**▽図面上のスプライン削除する**

**▽スプラインの作図方法(図形作成法の設定)**

 $\overline{C}$  /  $\overline{C}$  [OK]

 $\left[\times \qquad \right]$  (belete)

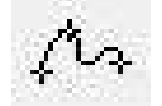

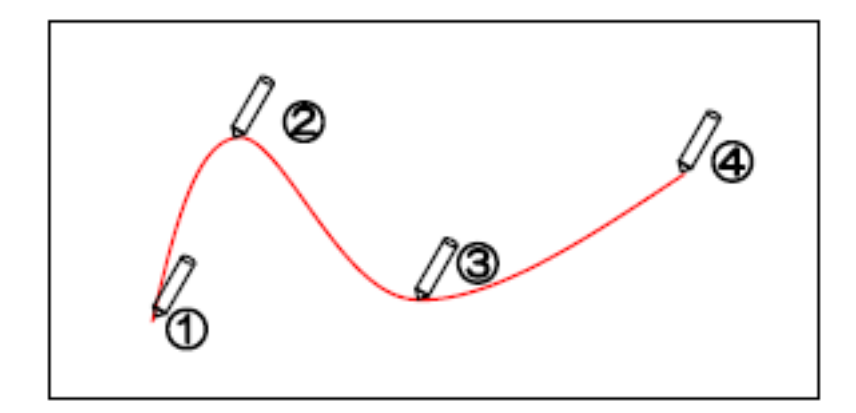

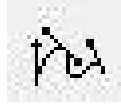

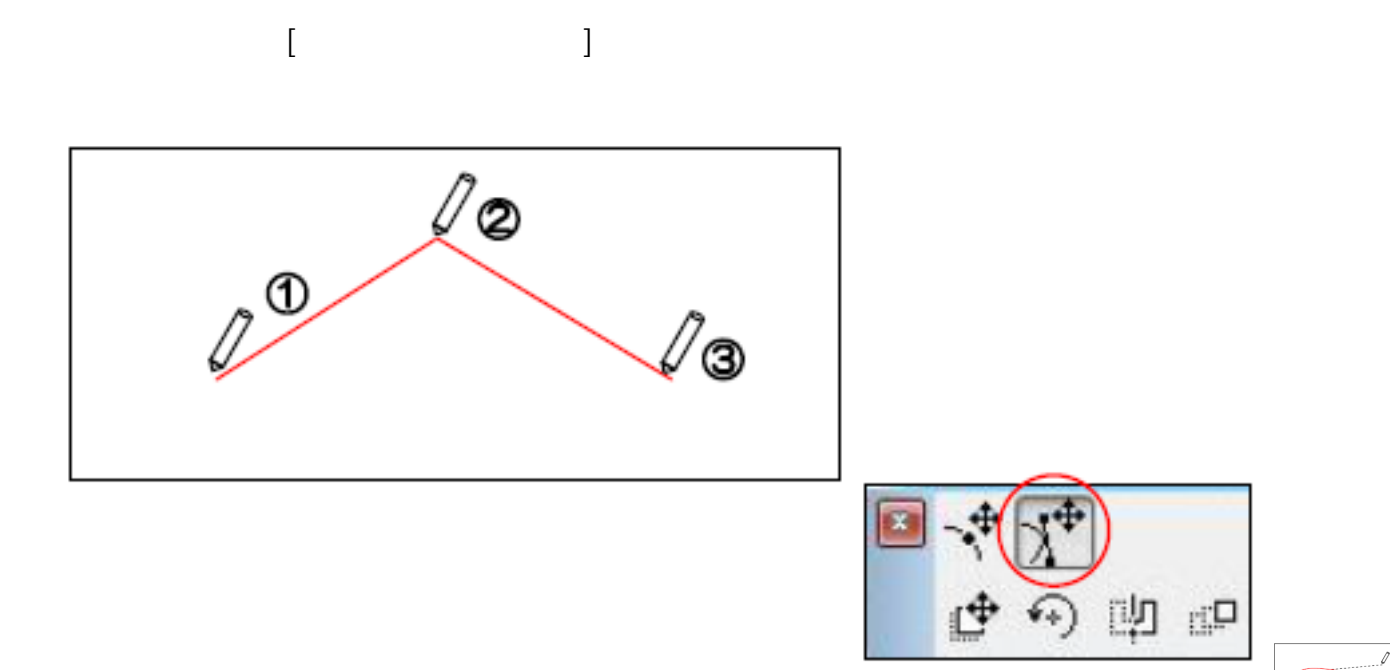

 $\triangle$ 

 $\mathcal{I}$ 

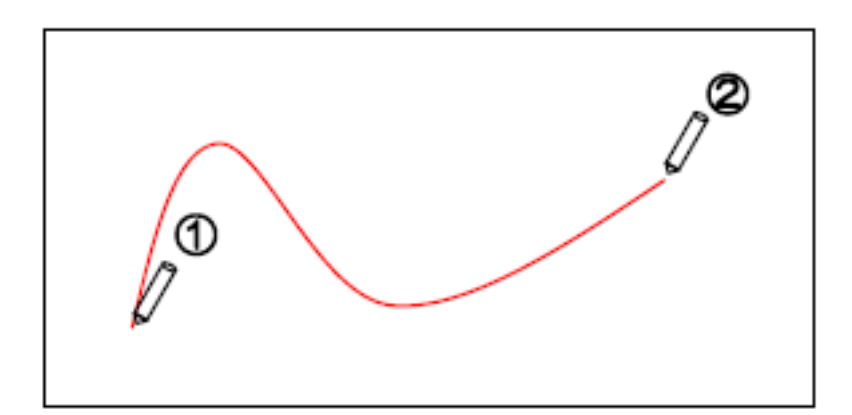

ID: #1086

 $: 2016 - 07 - 11$  12:49

 $\frac{1}{\sqrt{2}}$ 

 $4/4$ **(c) 2024 RIK <k\_sumatani@rikcorp.jp> | 2024-06-03 11:31:00** [URL: http://faq.rik-service.net/index.php?action=artikel&cat=24&id=87&artlang=ja](http://faq.rik-service.net/index.php?action=artikel&cat=24&id=87&artlang=ja)